## **ИСПОЛЬЗОВАНИЕ ВОЗМОЖНОСТЕЙ ППП WINCC ДЛЯ МОДЕЛИРОВАНИЯ РАБОТЫ ТЕХНОЛОГИЧЕСКИХ УСТРОЙСТВ ПРИ СОЗДАНИИ АРМ ОПЕРАТОРА**

*Н.С. Ефимова, Д.С. Ефимов (г. Новокузнецк, Новокузнецкий институт (филиал) ФГБОУ ВО «Кемеровский государственный университет», г. Новокузнецк, ООО «КШСМ») E-mail: [hope.ef97@gmail.com](mailto:hope.ef97@gmail.com)*

## **USING WINCC OPPORTUNITIES TO MODEL THE WORK OF TECHNOLOGICAL DEVICES FOR CREATING OPERATOR OPTIONS**

*N.S. Efimova, D.S. Efimov (Novokuznetsk, Novokuznetsk Institute (branch) of the Kemerovo State University, Novokuznetsk, LLC «KCHSM»)*

**Abstract.** This article examines the capabilities of the SCADA-system WinCC for solving the problems that arise when creating an automated process control system in the current production for solving certain problems.

**Keywords:** WinCC, human machine interface, SCADA-system, graphical interface, technological devices, automated workplace.

В течение последних нескольких лет ощутимо вырос спрос на системы операторского управления, которые позволяли бы контролировать производственные процессы, сохранять, а также обрабатывать полученные показатели в ходе производства без замедления или остановки процессов. В связи с этим стали активно развиваться HMI (Human Machine Interface) системы, которые автоматизируют процесс, позволяя поддерживать физический контроль над ним.

Одной из разновидностей HMI-систем являются системы диспетчерского управления и сбора данных. В настоящее время существуют множество различных SCADA-систем, удовлетворяющих подобным требованиям. Например, Citect, InTouch, RealFlex, Genesis и RS View.Одной из них является и WinCC (Windows Control Center). Это мощная человекомашинная система, работающая под управлением ОС Microsoft Windows. Её используют для того, чтобы визуализировать процессы, происходящие на производстве, и разработать удобный графический интерфейс, с помощью которого оператор может следить за процессом и управлять им [1].

WinCC предоставляет следующие возможности:

- визуализация технологического процесса и управление им;
- автоматическая обработка аварийных ситуаций;
- интеграция приложений;
- архивация тегов;
- конфигурирование и настройка связей с контроллерами различных производителей.

 поддержка большого количества устройств управления по технологии OPC (OLE for Process Control);

• создание и установка своих программ для управления процессом и его данными;

проектирование системы отчетности и др. [2].

Разработка и проектирование автоматизированных систем управления является крайне сложным и трудоёмким процессом. Отладить систему на действующем производстве обычно не представляется возможным, в том числе потому, что для этого необходима полная остановка технологического процесса. Поэтому использование средств моделирования, встроенных в SCADA-системы, позволяет визуализировать и воспроизвести в лабораторных

условиях различные ситуации, в том числе и аварийные. Для осуществления проверки работоспособности и отладки алгоритмов управления необходимо моделировать работу устройств непосредственно при создании АРМ операторов.

В качестве примера использования возможностей ППП WinCC рассмотрим автоматизированную систему топливоподачи, установленную на Западно-Сибирской ТЭЦ (филиал АО «ЕВРАЗ ЗСМК»), которая была разработана ООО «КШСМ» (г.Новокузнецк).

На рис. 1 представлена функциональная схема топливоподачи. Как видно, она сложна и содержит большое количество технологических устройств, каждое из которых управляется по собственному алгоритму и обладает своими особенностями при отображении состояния и управления.

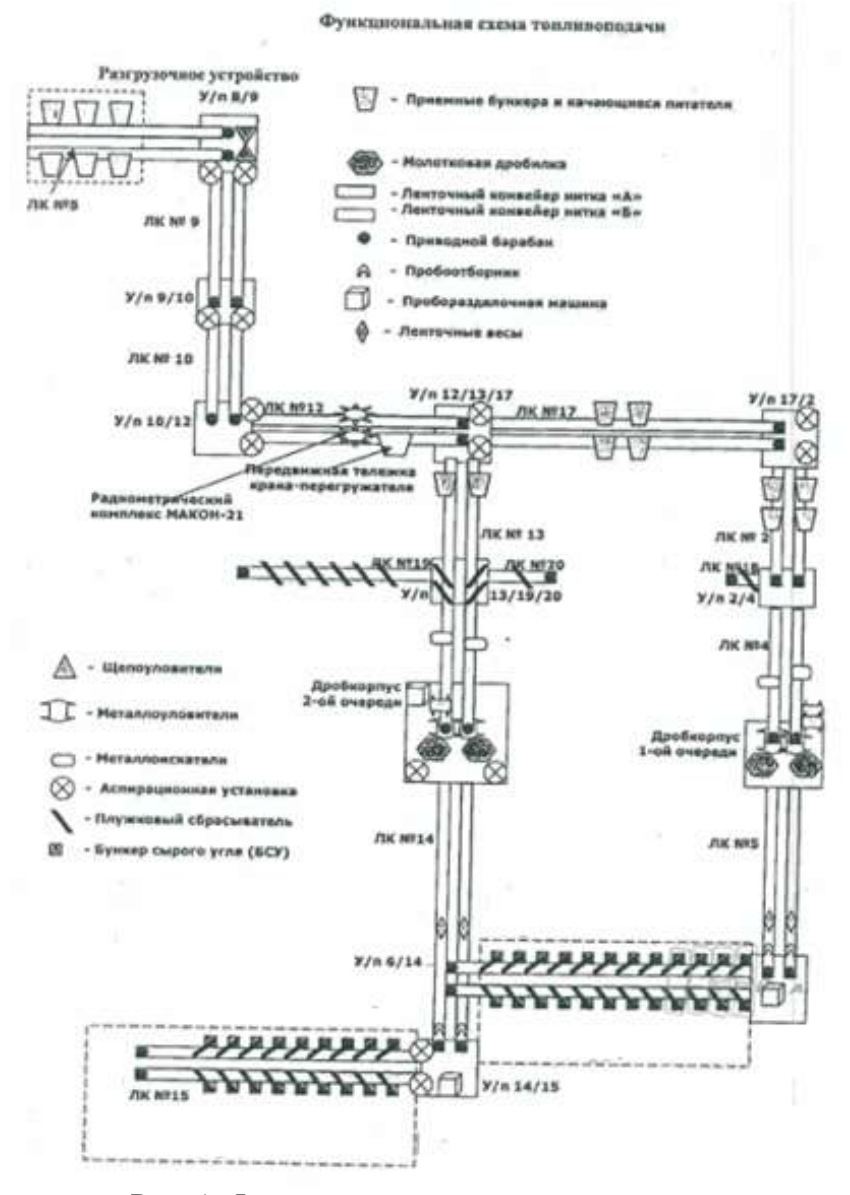

Рис. 1. Функциональная схема топливоподачи

В частности, на рис. 2 представлен плужковый сбрасыватель, контроль и управление которым осуществляется с помощью средств пакета WinCC, представленными в таблице 1.

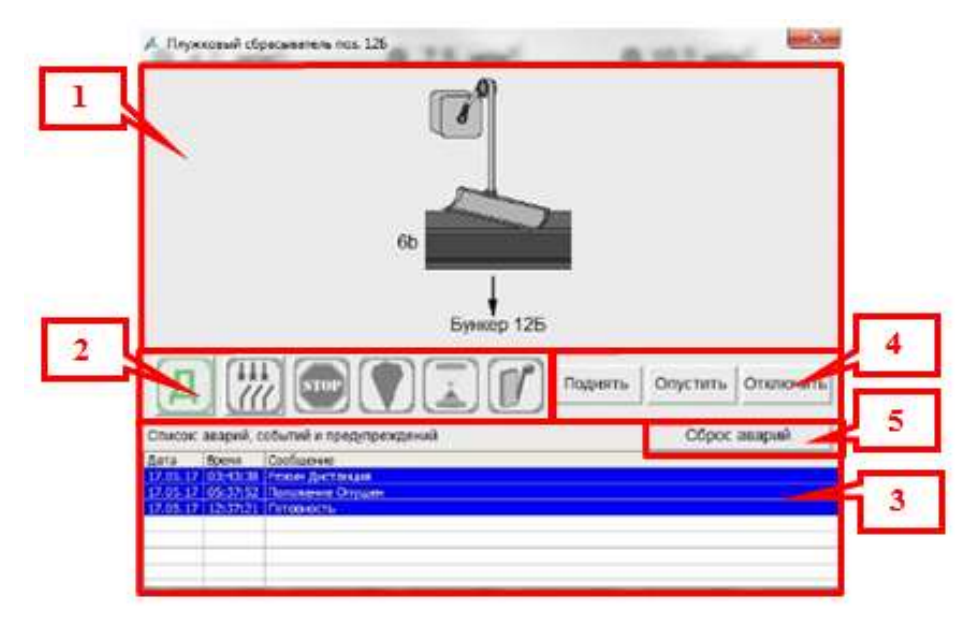

Рис. 2. Экран плужкового сбрасывателя

(1) – мнемоническое обозначение агрегатов с цветовым обозначением состояния;

(2) – кнопки выбора режимов, пиктограммы состояний агрегата и режима, в котором агрегат находится в данный момент;

(3) – список аварий, событий и предупреждений, относящихся к агрегату;

(4) – кнопки управления;

(5) – кнопка сброса аварий.

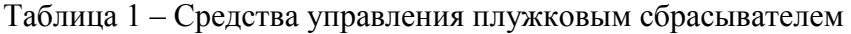

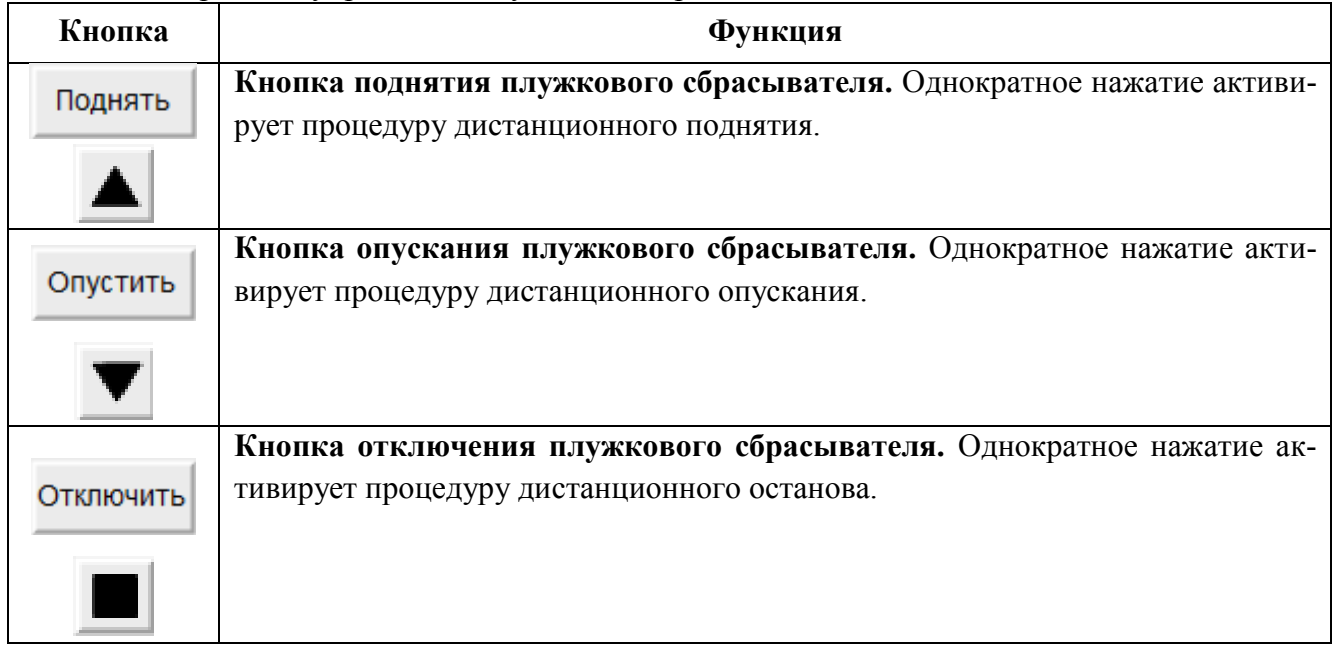

Алгоритмы, полученные в ходе моделирования работы устройства реализуются в WinCC при помощи дополнительно написанных скриптов на языках ANSI-Cили VisualBasicScripts. На рисунке 3 приведен алгоритм проверки состояния связи с программируемым логическим контроллером, который управляет данным технологическим процессом.

| File COR View trust facts Windows Help<br><b>CLASS LONGER</b><br><b>Malizialv</b><br>w. B. N.<br>Him His NM #G<br>B Actions<br>10 St Dieck Connection FLC<br>$-0.11$<br><b>D</b> either | <b>DAMILIANA ACHITICIS DE L'ESPAGNIENT</b><br><b>CARLINER</b><br>Zater, VI.mup: (Action) Check, Connection, PLC 30<br><b>Cution Explicit</b><br>Function action.<br>Dim war PLC, var ALH<br>Din ErrCod<br>det var FLC = SMIRuntime.Tags:"771 313 7 Reverry 2017)                                                                                                    |  |       |
|----------------------------------------------------------------------------------------------------|----------------------------------------------------------------------------------------------------|--|-------|
|                                                                                                    |                                                                                                    |  |       |
|                                                                                                    |                                                                                                    |  |       |
|                                                                                                    |                                                                                                    |  |       |
|                                                                                                    | war FLC.Read<br>Bet var ALM = HNIRuntine.Tags:"Fill Het CR")<br><b>War Allt Read</b><br>det fraCod = Milkuntine.Tags ("FLC Quelling")<br>was BLC.Sead<br>If war PLC.QualityCode <> 121 Then<br>War ALH. Value=1<br>War ALM.Write<br>X100<br>War ALM. Value=1<br>ver ALM. Mrite<br>Kna If<br>ErrCod.Value = var_FLC.QualityCode<br>ErrCod.Write:<br>Auto below with the sta<br>End Finisties |  |       |
| K.                                                                                                    | District                                                                                                    |  | $-21$ |
| <b>Basido</b>                                                                                                    |                                                                                                    |  |       |

Рис. 3. Окно редактор GlobalScript

Таким образом, использование ППП WinCC реально упрощает работу по созданию автоматизированных систем управления технологическими процессами, в особенности, увеличивает скорость внедрения системы на производство, что, на самом деле, является крайне важным моментом. Быстрая установка системы способствует снижению риска возникновения непредвиденных аварийных ситуаций, а также значительно сокращает размер затрат предприятия, которые могли бы быть вызваны задержкой или остановкой производства.

## ЛИТЕРАТУРА

1. WinCC. Руководство по конфигурации [Электронный ресурс]: [руководство пользователя] / SIEMENS. - Электрон. дан. - Siemens AG, 1994-1999. - 260 с. - Режим доступа: Локальная сеть НФИ КемГУ\student\ФИТ\ИВТ-15\Ефимова\Configuration3.ru.pdf . -Загл. с экрана.

2. SIMATIC WinCC, Версия 6. Система визуализации процессов и платформа для ИТ бизнес интеграции [Электронный ресурс]: [руководство пользователя] / SIEMENS. -**Siemens** Электрон. лан. AG. 2001 65  $\mathbf{c}$ .  $\frac{1}{2}$ Режим доступа: https://cache.industry.siemens.com/dl/files/588/19552588/att\_90051/v1/WinCC\_System\_Descriptio n\_V6\_r.pdf – Загл. с экрана.